**JSONedit Crack Torrent (Activation Code) Free Download**

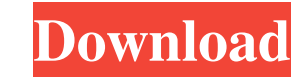

### **JSONedit Crack+ Serial Number Full Torrent**

Save and load JSON files Edit JSON scripts Save scripts to a file Parse files using options Analyze the nodes in a project Edit strings and identifiers Parses the source code and validates syntax View statistics of a node Display node contents in a tree Display information of node Export projects to HTML, XML, RTF or other formats An efficient application Thanks. A: I also had this problem. I had created a bunch of JSON data in a folder, using the 'Save' function in Visual Studio. I didn't realize that I needed to do the same thing in a new solution using a new JSON file, so I imported them using the 'Import/Export' function. It was having a bunch of trouble parsing my existing JSON data. I think this is because the new JSON file I created had a lot of double quotes and JSON was not parsing those out. I think this is because the new JSON file I created was open in visual studio. When I opened up JSONedit 2022 Crack and tried to open the JSON file, it would tell me "Could not load the JSON file". I couldn't figure out why it wouldn't load the file. However, when I opened the file and saved it as a plain text file, the file loaded correctly and JSON Edit was able to parse it without any problems. At least now I'm able to look at my JSON data in Visual Studio without any problems! :) Q: React redux action dispatch to nested container is not firing I am having a issue with fetching data from mongoDB in react app. Here is my reducer: import { FETCH\_LOCATIONS, FETCH\_LOCATION\_SUCCESS, FETCH\_LOCATION\_FAILURE } from '../constants/actionTypes'; function locationReducer(state = {}, action) { switch (action.type) { case FETCH\_LOCATIONS: return {...state, data: action.payload.data }; case FETCH\_LOCATION\_SUCCESS: return {...state, data: action.payload.data, error: null }; case FETCH\_LOCATION\_FAILURE: return {...state,

# **JSONedit Crack+ Activator For PC**

• Efficient coding editor • Generate classes from JSON • Paste from clipboard • Run scripts in the current folder • Run scripts in the user folder • Code formatting • JSON serialization • C++ class generation • JSON serialization • Download JSON-files from the web • Select all • Highlight or deselect all • Block selection • Quick search • Insert line break • Save project as JSON • Copy JSON to clipboard • Run C++-class program (linux) • Save project to user folder • Open project in open editor • Run project in current folder • Run project in selected folder • Open in project manager • Open in file manager • Go to line • Go to cursor • Go to line with edit mode • Go to next character • Go to previous character • Change the cursor position • Generate comment • Generate statement • Generate function • Generate var • Generate const • Generate register • Generate typedef • Generate alias • Generate class • Generate struct vith class • Generate enum • Generate enum with class • Generate enumeration • Generate enumeration • Generate enum with class and struct • Generate interface • Generate interface with class • Generate namespace with class • Generate namespace with class and struct • Generate class • Generate global class • Generate global class with static member • Generate global class inth static member and class • Generate variable • Generate global variable • Generate typedef • Generate global typedef • Generate namespace • Generate namespace with typedef • Generate namespace with typedef and class with static member • Generate namespace with typedef and class with static member and class • Generate typedef • Generate enum • Generate global enum with class • Generate global enum with class and enum • Generate global enum with class and enum with class and enum with class and enu with static member • Generate global enum with class and enum with static member and class • Generate global interface • Generate global interface with class • Generate global interface with class • Generate global interfa class and class 77a5ca646e

#### **JSONedit Registration Code Download**

Create or edit JSON scripts, Read, write and validate JSON code, View and edit node statistics, Reformat the code, Search for fragment of code, Generate C++ classes, Generate C# classes and so on. This is a new software and has no key features like. But It has got lot of good features. Please download the demo version. It is free. Edit and Generate C#, C++ Code. Json Edit is an innovative program. This program enables you to generate C# code, like c# int list. It is a free version but it has some limitations. Here are some points in Json Edit. How to use Json Edit? To use Json Edit, you should install it on your PC. Download Json Edit from the official website. Open the downloaded file. Run the setup.exe file. That's it! Now, you can download Json Edit from the following link: Link: Advantages of Json Edit Json Edit enables you to edit and generate C#, C++, C# and C++ project from JSON files. As a free version, it has some limitations. Here are some points in Json Edit. How to use Json Edit? To use Json Edit, you should install it on your PC. Download Json Edit from the official website. Open the downloaded file. Run the setup.exe file. That's it! Now, you can download Json Edit from the following link: Link: Disclaimer: The information provided here is generic and is not meant to be a substitute for a professional's advice. All programs and software made available on this website is subject to the manufacturer's terms and conditions. The website owner does not accept any responsibility for any damage that may arise from the use of any such product. Updates made on time. Posted on 2016-02-26 02:05:23 The software is very useful. Posted on 2017-10-20 00:22:11 Fantastic software Posted on

# **What's New in the JSONedit?**

The Windows application JSONedit allows you to create, modify and validate scripts based on the JSON format and download additional JSON functions. You can also generate C++ objects from the code and format the text for printing. Features: edit and create JSON scripts, view and filter nodes in the Tree tab, view the node statistics and validate the text, generate C++ classes from JSON scripts, generate, parse and validate HTTP requests and responses, extract GET parameters from an URL and open them in the text editor, create JS scripts dynamically from URL GET parameters, edit and save plain text files, load JSON scripts from a path and edit them, load JSON scripts from files (i.e. CSV) and edit them, parse and validate JSON scripts and request responses, generate C++ classes from JSON scripts, view JSON scripts as a tree structure, view the node statistics in the Tree tab, view the node statistics (in the Tree tab), view the node statistics (in the Tree tab), view the node statistics (in the Tree tab), view the node statistics (in the Tree tab), view the statistics (in the Tree tab), view the node statistics (in the Tree tab), view the node statistics (in the Tree tab), view the node statistics (in the Tree tab), view the node statistics (in the Tree tab), view the node st (in the Tree tab), view the node statistics (in the Tree tab), view the node statistics (in the Tree tab), view the node statistics (in the Tree tab), view the node statistics (in the Tree tab), view the node statistics (i Tree tab), view the node statistics (in the Tree tab), view the node statistics (in the Tree tab), view the node statistics (in the Tree tab), view the node statistics (in the Tree tab), view the node statistics (in the Tr view the node statistics (in the Tree tab), view the node statistics (in the Tree tab), view the node statistics (in the Tree tab), view the node statistics (in the Tree tab), view the node statistics (in the Tree tab), vi node statistics (in the Tree tab), view the node statistics (in the Tree tab), view the node statistics (in the Tree tab), view the node statistics (in the Tree tab), view the node statistics (in the Tree tab), view the node statistics (in the Tree tab), view the node statistics (in the Tree tab), view the node statistics (in the Tree tab), view the node statistics (in the Tree tab), view the node statistics (in the Tree tab), view the node st (in the Tree tab), view the node statistics (

### **System Requirements:**

<https://mc-stollhofen.de/infoflo-2575-crack-incl-product-key-free-latest> <https://houstonhousepc.com/wp-content/uploads/2022/06/LiteImage.pdf> <https://nuvocasa.com/wp-content/uploads/2022/06/weldar.pdf> [https://deccan-dental.com/wp-content/uploads/StreetSide\\_Rush.pdf](https://deccan-dental.com/wp-content/uploads/StreetSide_Rush.pdf) [https://nesiastore.com/wp-content/uploads/2022/06/Flac\\_Tag\\_Library.pdf](https://nesiastore.com/wp-content/uploads/2022/06/Flac_Tag_Library.pdf) <https://friengo.com/wp-content/uploads/2022/06/yosjes.pdf> <https://eventouritaly.com/en/the-final-destination-crack/> <https://embeff.com/ultra-hal-assistant-6-2-28-crack-download/> <http://www.rosesebastian.com/2022/06/06/grafikon-crack-download-latest/> <http://amlakzamanzadeh.com/wp-content/uploads/2022/06/nelahal.pdf>

OS: Microsoft Windows 2000 / 2003/2008/Vista Processor: Intel Pentium 4 2.0 GHz or equivalent Memory: 1 GB RAM Video: DirectX 9-compatible graphics device Hard Disk: 15 GB of free space Additional Notes: Version 1.0.0 - Release Candidate Version 1.0.1 - Fixes some minor issues Version 1.0.2 - Adds new login screen layout Version 1.1.0 -